## メディカルオンラインのリモートアクセス登録方法

※2022 年 3 月現在

## 1.メディカルオンラインの「My ページ」を登録する

## ※必ず施設内(病院・研究所など)のネットワークからアクセスして登録してください。 ご自宅や外出先からでは登録できません。

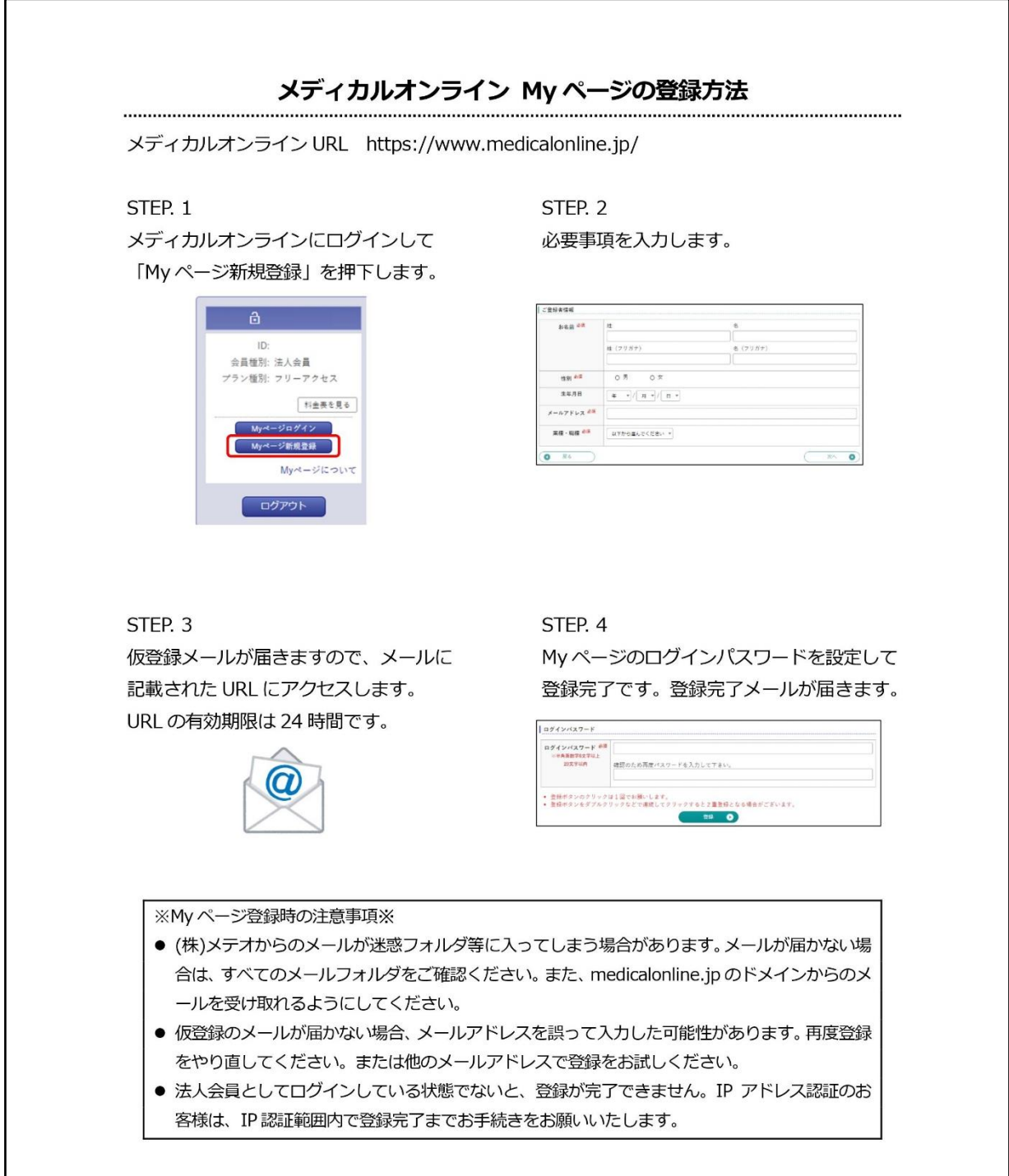

2.2022 年 4 月 1 日以降、外部アクセス時のログイン画面に表示される 「リモートアクセスはこちらへ」から、登録済のメールアドレスとパスワードで認証してください。

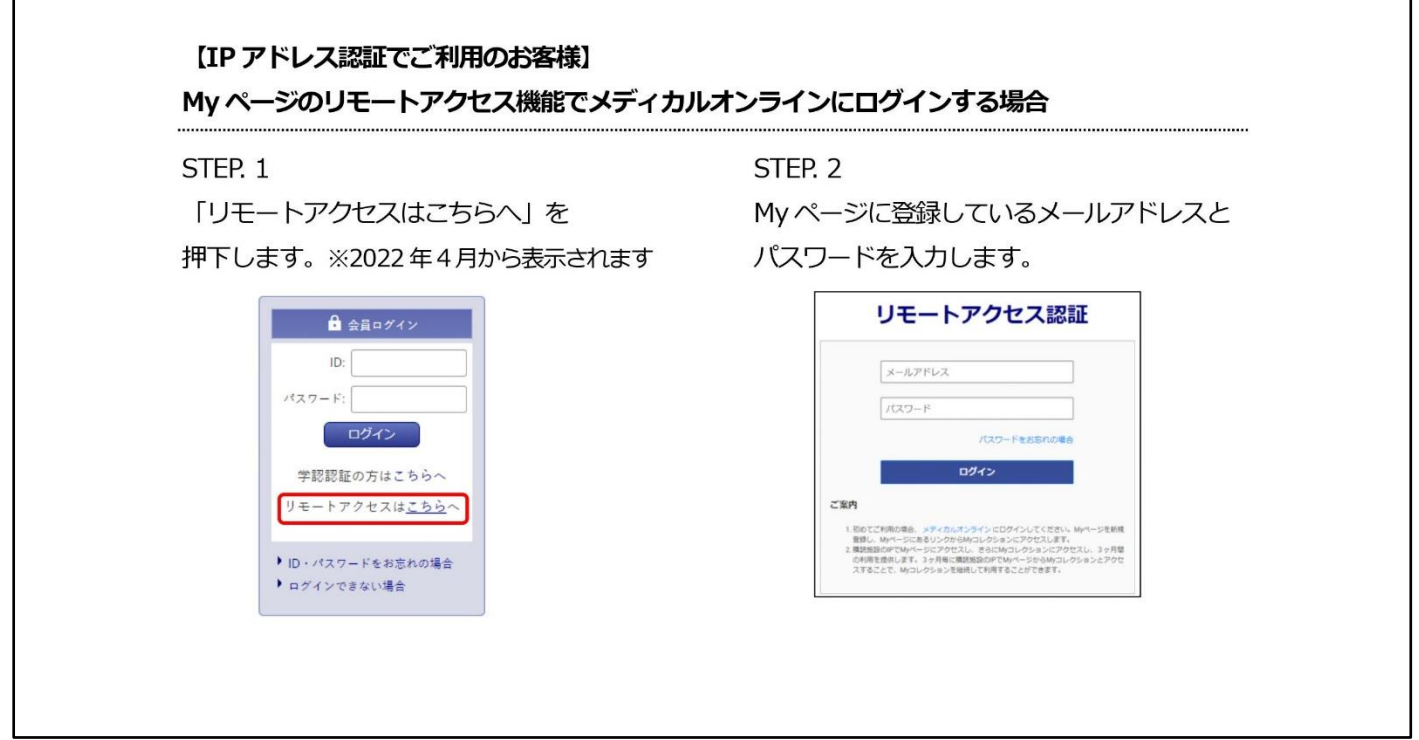

ご不明な点は図書館までお知らせください。 (内線 3263)

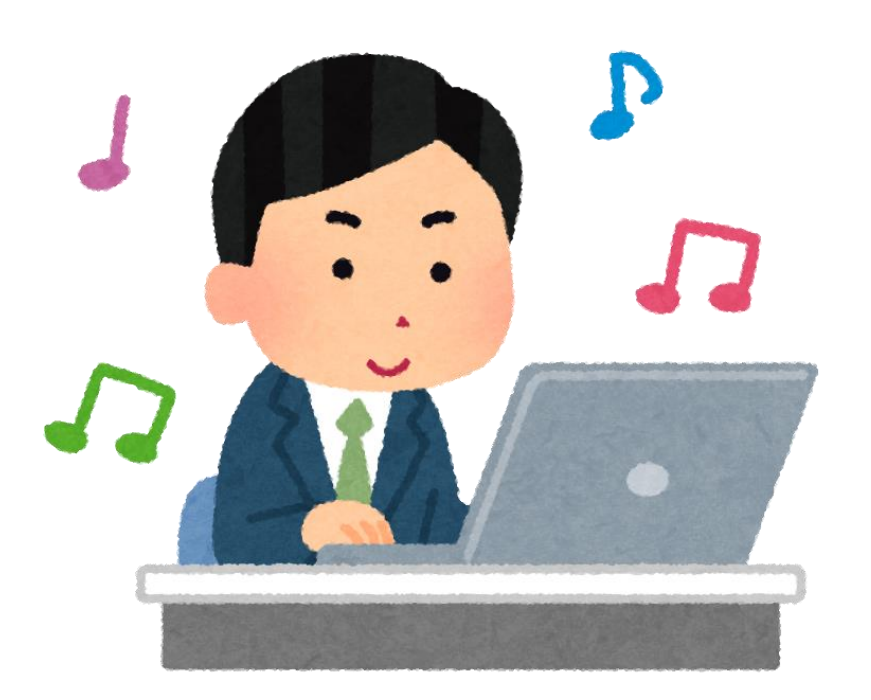